http://www.egovframe.go.kr/wiki/doku.php?id=egovframework:bopr:%EA%B0%80%EC%9D%B4%EB%93%9C:% [EA%B4%80%EB%A6%AC%EC%9E%90%EB%A9%94%EB%89%B4:%ED%9A%8C%EC%9B%90%EA%B0%8](http://www.egovframe.go.kr/wiki/doku.php?id=egovframework%3Abopr%3A%EA%B0%80%EC%9D%B4%EB%93%9C%3A%EA%B4%80%EB%A6%AC%EC%9E%90%EB%A9%94%EB%89%B4%3A%ED%9A%8C%EC%9B%90%EA%B0%80%EC%9E%85%EC%95%BD%EA%B4%80%EA%B4%80%EB%A6%AC) [0%EC%9E%85%EC%95%BD%EA%B4%80%EA%B4%80%EB%A6%AC](http://www.egovframe.go.kr/wiki/doku.php?id=egovframework%3Abopr%3A%EA%B0%80%EC%9D%B4%EB%93%9C%3A%EA%B4%80%EB%A6%AC%EC%9E%90%EB%A9%94%EB%89%B4%3A%ED%9A%8C%EC%9B%90%EA%B0%80%EC%9E%85%EC%95%BD%EA%B4%80%EA%B4%80%EB%A6%AC)

# **Outline**

You can register and update the terms and conditions.

## **Functions**

- 1. Registers terms and conditions.
- 2. Updates terms and conditions.

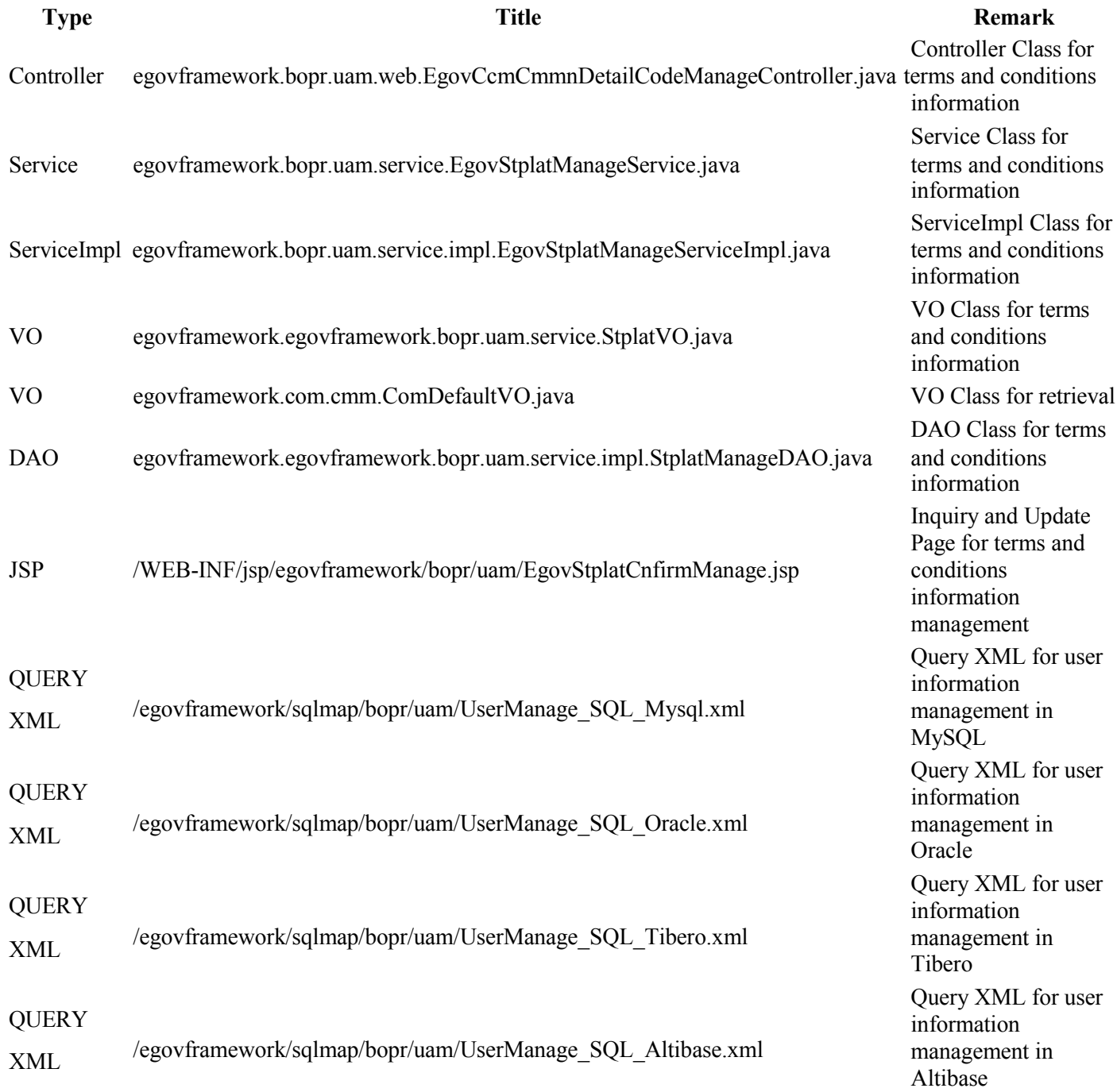

#### **Tables**

### **Views**

#### **Terms and Conditions Management View**

**Action URL Controller method QueryID** Update terms and conditions. /uss/umt/stplatCnfirmUpdate.do stplatCnfirmUpdate "stplatManageDAO.upd ateStplat"

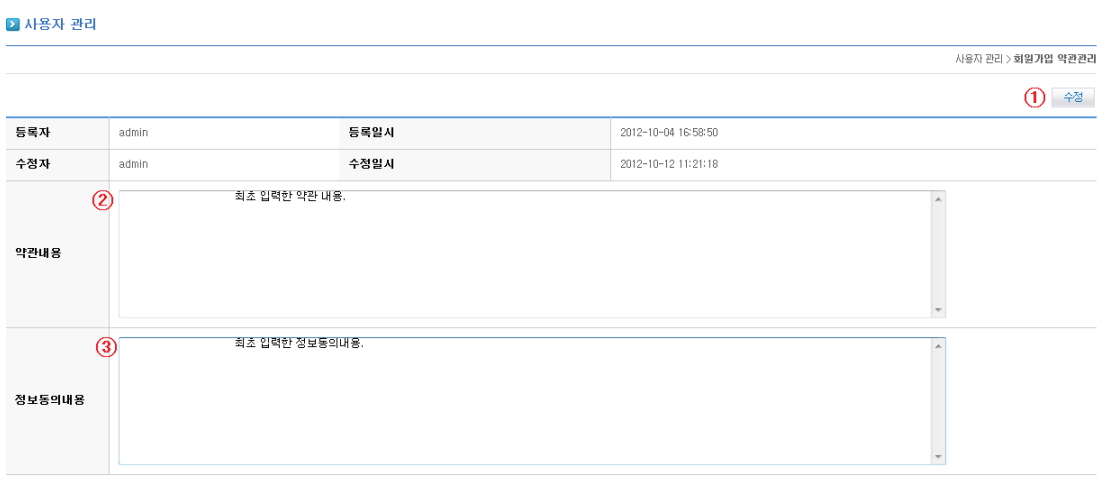

- Update
	- 1. Input Terms and Conditions ②.
	- 2. Input Consent Clause ③.
	- 3. Click on Update ①.